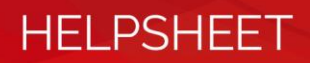

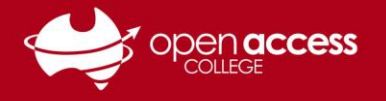

## Detecting plagiarism and similarity in Grammarly

## **OPTION 1: Via Grammarly Web**

- 1. Go to **[https://app.grammarly.com](https://app.grammarly.com/)**
- 2. Either **create, select, or upload the document** you wish to inspect for plagiarism and similarity

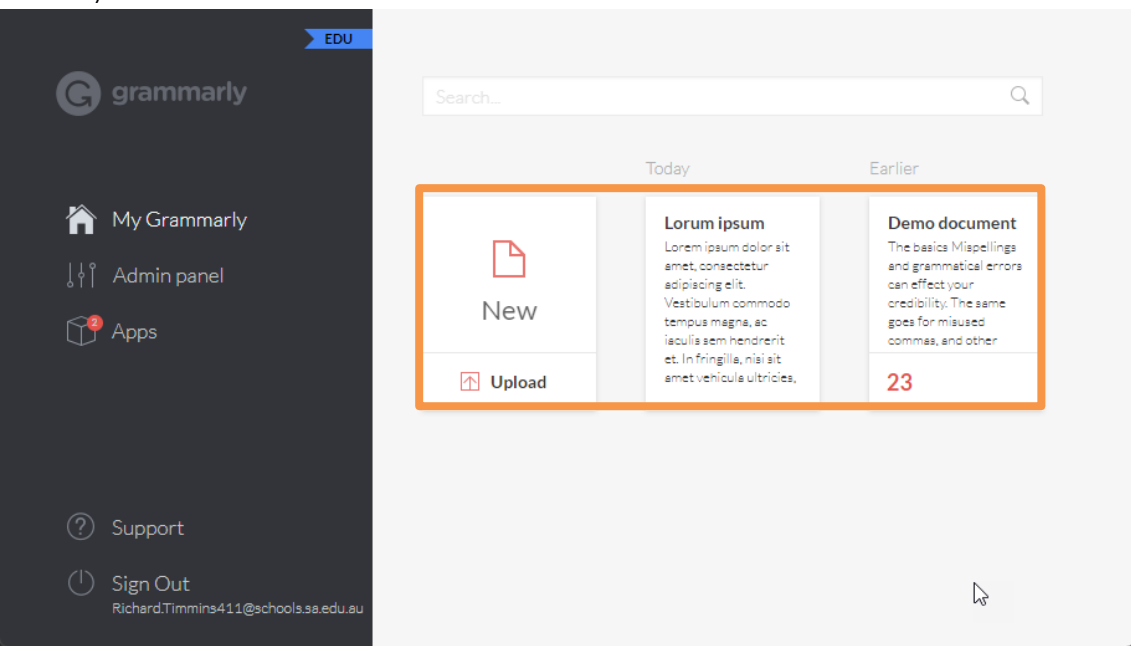

- 3. Click on the **Plagiarism** button (bottom-right corner)
- 4. Review any **similarities** in the right panel

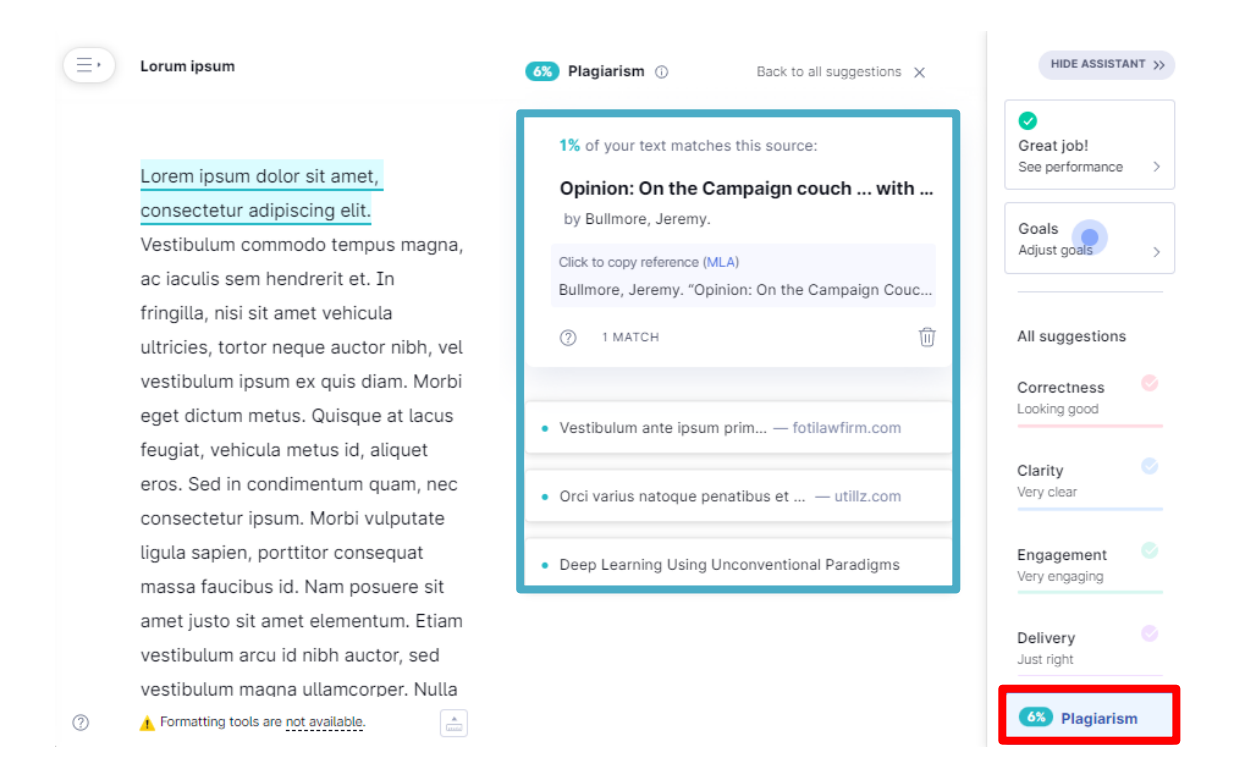

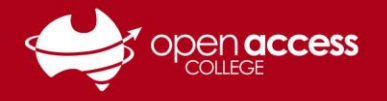

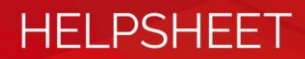

## **OPTION 2: Via Microsoft Word**

- 1. On the ribbon in Word, go to the **Grammarly** tab
- 2. Click the **Open Grammarly** button **NOTE: Grammarly may open when you open Microsoft Word**
- 3. Click on the **Plagiarism** button

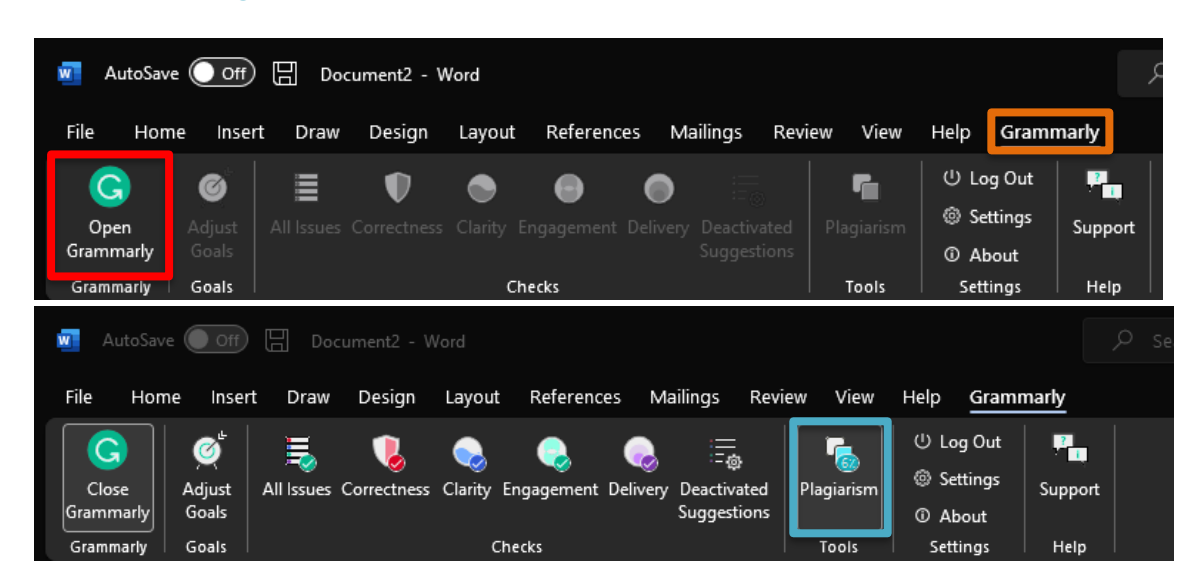

4. Review any **similarities** in the right panel

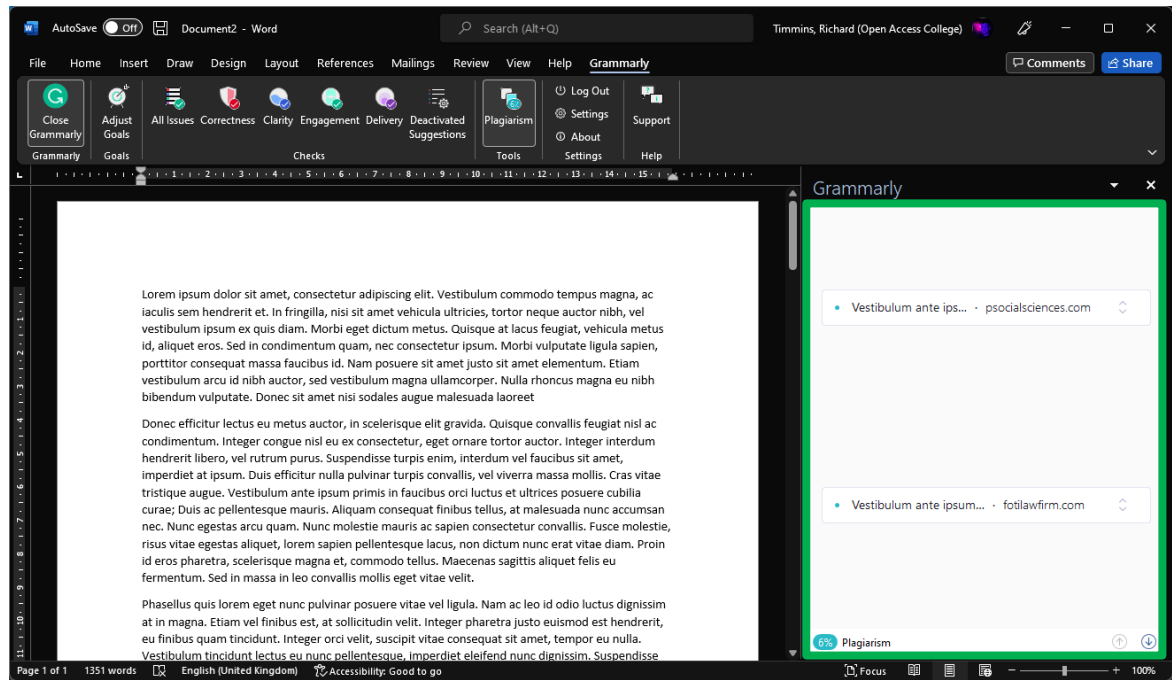